# Sistema de Agendamento de Salas - SAS

https://sas.sistemas.udesc.br/ Login: IdUdesc

Fonte desse documento Versão 4 - 28/02/2024 15:06h:

https://www.udesc.br/ceart/informatica/sas

Tem uma demonstração do sistema aqui

Há três tipos de usuários no sistema:

- Geral: todos com IdUdesc podem fazer as reservas, inclusive os Terceirizados.

- Secretário(a): configurações dos espaços no SIGA, configurações dos espaços no SAS (Regras e Equipamentos) e administrar as solicitações.

Todos precisam fazer um primeiro login no sistema, para que seu perfil seja carregado e o ADM possa atribuir os Espaços a serem administrados.

- ADM: atribuirá o perfil de Secretário para os usuários e atribuirá os Espaços que cada Secretário irá gerenciar.

# Para iniciar:

Avisar o ADM (loro) quem serão os Secretários de quais espaços.

### Primeira etapa:

Os Secretários dos espaços (salas, auditórios, tenda, Arena, Hall...) precisam configurar esses espaços no SIGA para o SAS disponibilizá-las para Agendamento.

No SIGA, menu esquerdo, lá nas últimas opções: Ambientes Físicos.

Ativar essas duas opções: Ativo e Disponível para alocação.

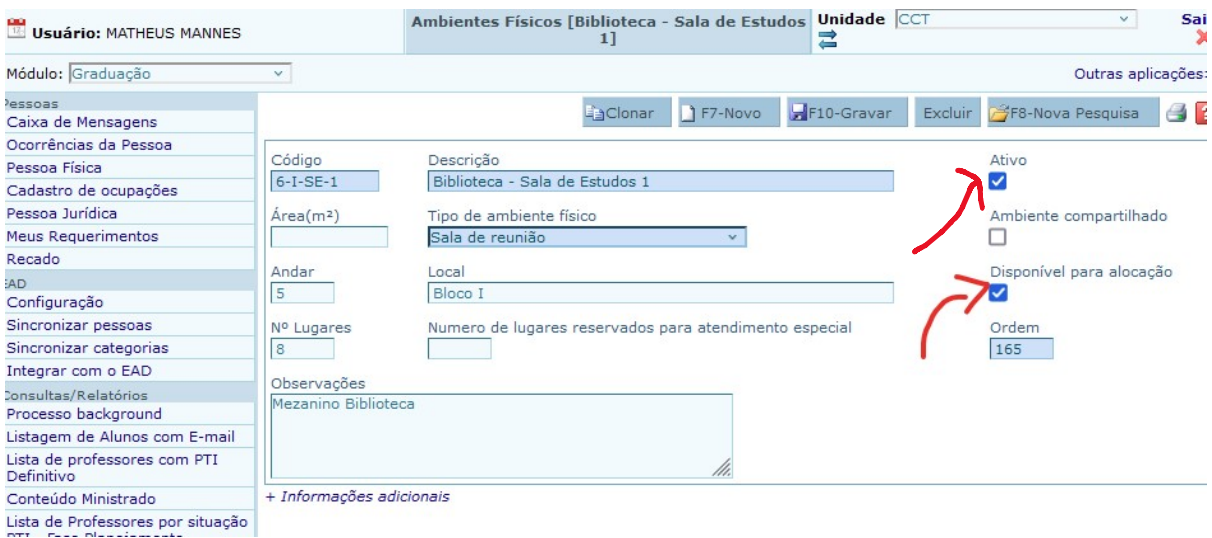

Padronização dos campos Andar e Local dos Espaços e revisar o Número de Lugares no SIGA/Espaço Físico:

#### Sugestão:

Andar: Inf, Sup, Externo, Inventório.

Local: Admin, Amarelo, Externo, Cênicas, DAV, Música,

- A Sala só aparecerá no SAS, após o ADM vincular um Secretário para tal sala.
- Um mesmo espaço pode ter mais de um Secretário.

Caso o Espaço não esteja cadastrado no Siga, solicitar a criação na Secretaria Acadêmica.

### Segunda Etapa:

No SAS, ir em "Gerenciar Salas" para cadastrar os Equipamentos existente na Sala e as Regras de agendamento e utilização.

Se precisar incluir novos equipamento que não estejam na lista, me avise que solicito a inclusão no CCT.

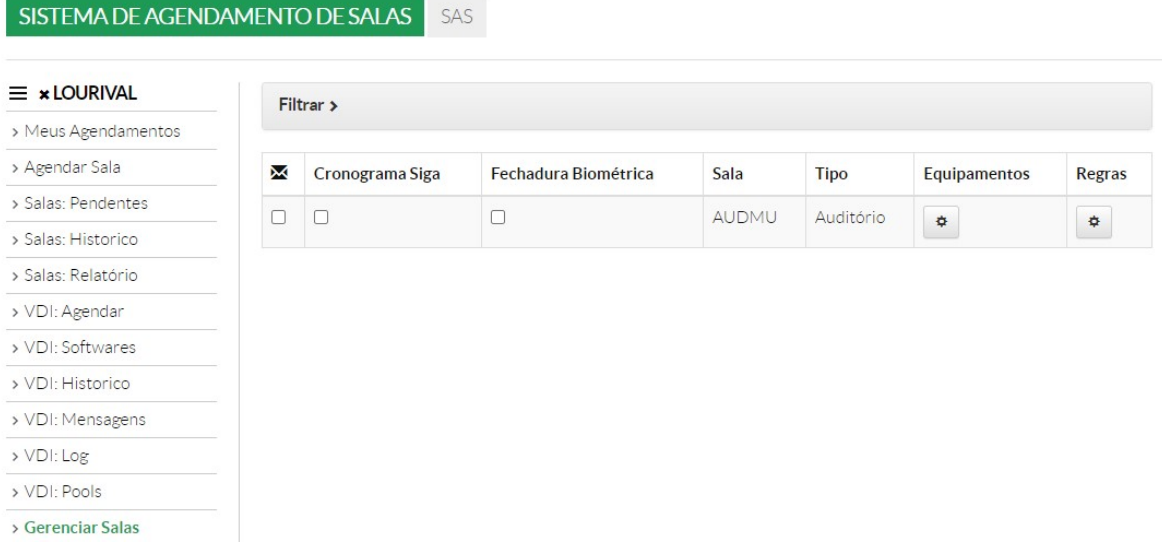

Já existem algumas regras cadastradas (selecionar uma regra), se precisar de novas, é só Criar

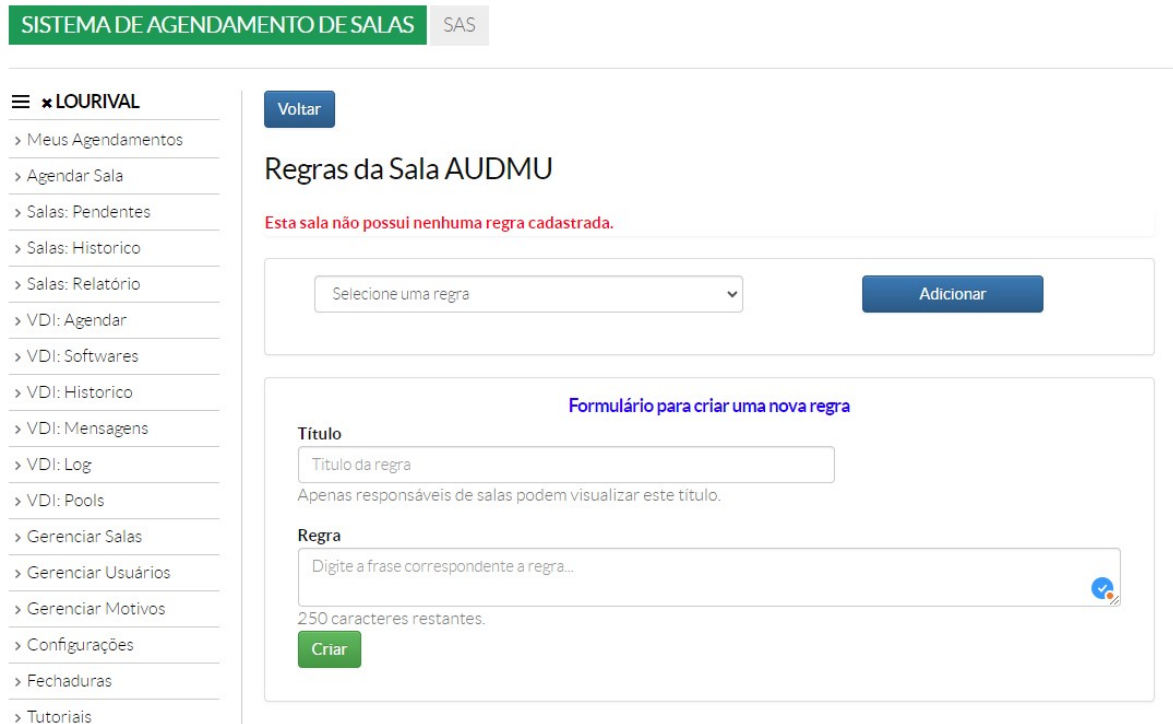

# Terceira Etapa:

Sugiro fazer uns testes de agendamento, cancelamento, simples e com repetição. Para isso sugiro convidar um parceiro para tal. Pode ser um bolsista, aluno ou servidor.

Os primeiros e-mails do SAS, avisando sobre os agendamentos, podem cair na caixa de Lixo Eletrônico. Se isso acontecer, selecione o e-mail e sinalize-o que não é Lixo!

### Quarta Etapa:

Crie um menu no site do setor/departamento para orientar os usuários e solicite ao Núcleo de Comunicação para fazer uma nota:

"Nós estamos usando o SAS para Gestão dos Agendamentos de Sala" e um QR Code.

Mais cartazes pelos locais para as pessoas acessarem o QR Code e facilitar a vida!